# **Material de apoyo 5to año para la guía 5 II lapso del 22 02 al 12 03 21**

**GHC:**

## Integración Latinoamericana.

La integración latinoamericana deberá realizarse en un medio y dentro de condiciones que difieren sensiblemente de la experiencia realizada durante la integración de las naciones contienes que se han formado en la actualidad: la Europa occidental, los Estados Unidos y la unión soviética. En efecto, la características latinoamericana, de un estada de subdesarrollo generalizado, con algunos islotes más avanzados, contrasta con las condiciones en que se hallaba la Europa occidental en los momentos de firmarse el tratado de Roma; allí, la excepción estaba constituida por algunos bolsones un poco más atrasados. La característica latinoamericana es que se trata de una región en la que el proceso de cambio se halla frenado por la resistencia de algunos sectores o grupos de intereses mientras que los Estados Unidos pudo realizar tempranamente su mercado común gracias a la movilidad horizontal y vertical de factores y a la existencia de una frontera económica que se extendía rápidamente hacia las tierras vírgenes del Oeste. Nuestra integración deberá hacerse esencialmente dentro de los moldes políticos de la democracia occidental, aun cuando no están aquellos debidamente fijados y se hallen sujetos a embates regresivos.

El nivel actual del desarrollo económico social de la América Latina condiciona la integración regional. En el plano social debe señalarse, como aspecto fundamental, la existencia de grandes masas de población rural ahogadas por su atraso tecnológico cultural y un régimen de auto subsistencia que les margina de los beneficios del desarrollo.

### Ventajas y dificultades de la integración.

Contribuyen a mejorar y ampliar las relaciones entre los países participantes en todos los órdenes: políticos, social, económico, educativo cultural esto es así porque intensifican la cooperación regional, con lo cual se impulsa un desarrollo integral, auto sostenido y cada vez más independientes. Amplían enormemente los mercados, propiciando el establecimiento de economías de escala y contribuyendo por consiguiente a que se obtengan mayores índices de producción, rendimiento, productividad y utilidad económica. Intensifican extraordinariamente el comercio interregional latinoamericano a través de la liberación de las barreras aduaneras y demás reglamentaciones restrictivas. Las decisiones políticas adoptadas por los países miembros. Los intereses económicos dispares y a veces encontrados, ocasionados por la diversidad de grados de desarrollo existentes entre los estados latinoamericanos. Es desbalance en la actualidad de las reciprocas concesiones acordadas entre los países participantes, provocada por las diferencias de desarrollo económico.

### Recientes avances.

Los proyectos de integración que han obtenido mayores progresos y alcances en los ordenes económico y social han sido: el pacto Andino y el mas recientemente creado, denominado "grupo de los tres ", y en ello Venezuela a tenido una participación destacadísima. En cuanto al pacto andino, se pueden puntualizar los siguientes aspectos resaltantes: en el campo cultural, se firmo el "convenio Andrés Bello" en el de la salud, "convenio Hipólito Unanue" (15/12/197); y en el socio laboral, el "convenio Simón Rodríguez (22/10/1973).

INFORMÁTICA II:

**COMPETENCIA:** Elabora Formatos En Microsoft Excel Con Formulas De Búsqueda Y Referencia.

**ACTIVIDAD:** Socialización de contenidos desde whatsapp o telegram

# **DESCRIPCIÓN DE LA ACTIVIDAD**

## **Viernes 12-02 ENTREGA DEL MATERIAL DE ESTUDIO**

## **ACTIVIDAD 1: FORO CHAT**

**PRODUCTO:** Participaciones dentro del foro chat

# **INSTRUMENTO DE EVALUACIÓN: RUBRICA 5PT C/U**

- El Estudiante Se Instruye A Través De Los Recursos Suministrados Por El Docente, antes de presentar la práctica.
- El estudiante presenta evidencias de las practicas realizadas desde casa, preparativas a la evaluación
- El estudiante presenta sus dudas e inquietudes a través de los recursos propuestos para ello en el tiempo estipulado.
- El estudiante es atento, participativo, construye su propio aprendizaje a partir de los contenidos ofrecidos por el docente.

**DIA:** LUNES 22-02 **5to año "A" DIA:** MARTES 23-02 **5to año "B" HORA:** 7:00 Am-9:00am Y 10:00AM-12:00PM **MODALIDAD:** PRESENCIAL

# **ACTIVIDAD:**

**Practica guiada 1-** tabla de empleados con fechas de ingresos a la empresa así como horas de salida, registros con nombres apellidos, cedula y números de teléfono, aplicación de formulas de búsqueda y referencia, formato de celdas.

**Practica guiada 2-** tabla de resultados de encuestas expresadas en graficas.

# **INSTRUMENTO DE EVALUACION: RUBRICA**

- Sigue las instrucciones atentamente en el orden que las presenta el docente 2pt
- Los integrantes del equipo comparten información y aplican el trabajo colaborativo 3pt
- Se evidencia la preparación previa a través del material suministrado por el docente 3pt
- Utiliza correctamente: 1pt c/u
	- o Libros
	- o Tablas
	- o Estilos y fuentes
	- o Formatos de celda
	- o Cursores
	- o Configuración de la pagina
	- o Saltos de pagina
- o Formula BuscarV
- o Formula Si.Error
- o Formula Coincidir
- o Gráficos

Desempeño del equipo dentro de la practica y compromiso con el aprendizaje 1pt

**NOTA IMPORTANTE:** El material de estudio que se te suministra tiene la finalidad de que lo leas, analices y pongas en práctica, además de que tomes nota de las dudas que surjan de esta forma. Además te servirá para participar activamente del foro chat que se llevará a cabo el día:

### **CREA UN HOJA:**

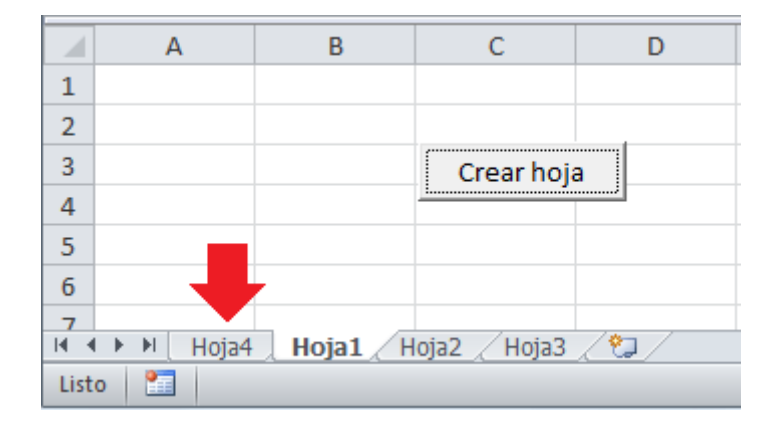

### **INSERTAR UNA TABLA:**

- 1. Seleccione una celda con datos.
- 2. Seleccione Inicio > Dar formato como tabla.
- 3. Elija un estilo para la tabla.
- 4. En el cuadro de diálogo Dar formato como tabla, establezca el rango de celdas.
- 5. Marque la opción La tabla tiene encabezados si procede.
- 6. Seleccione Aceptar.

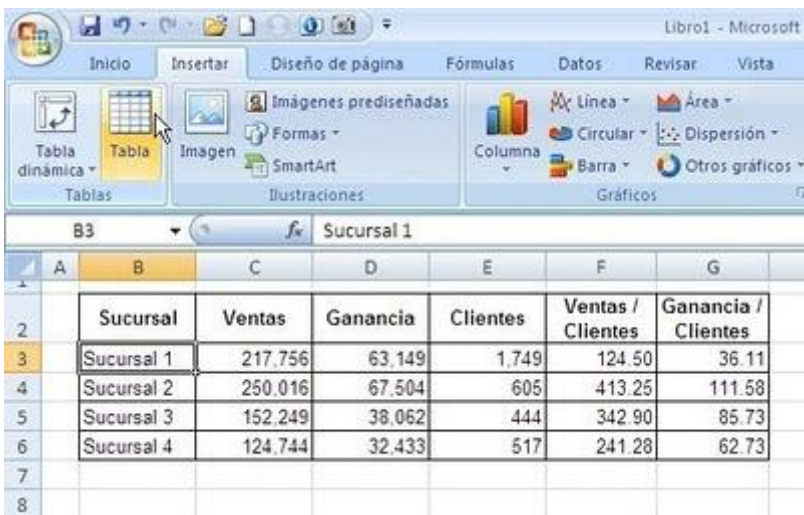

# **APLICAR ESTILOS Y FUENTES:**

Al introducir datos en una hoja de cálculo, Excel usa automáticamente el estilo de fuente Calibri en size11 pero, si prefiere un estilo o un tamaño de fuente diferente, aquí le mostramos cómo puede cambiarlos:

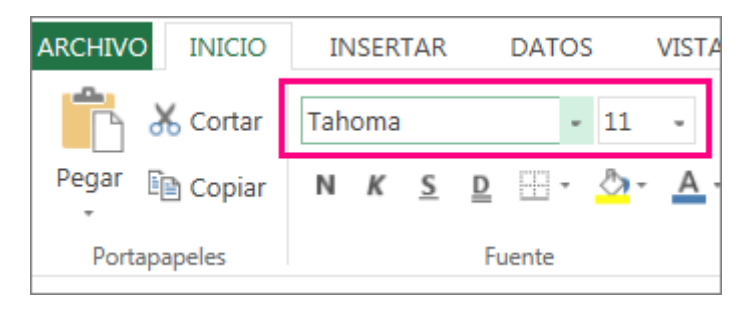

- 1. Seleccione la celda o el rango de celdas que contiene el texto o el número al que desea dar formato.
- 2. Haga clic en la flecha situada junto a fuente y elija otra fuente.

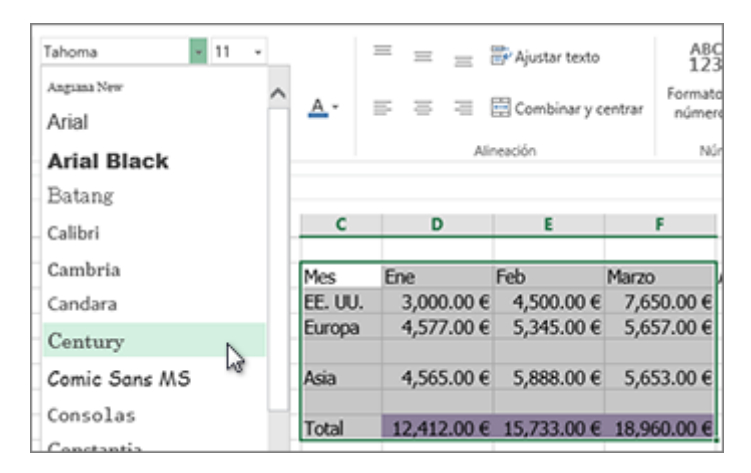

1. Para cambiar el tamaño de fuente, haga clic en la flecha situada junto al tamaño de fuente predeterminado y elija el tamaño que desee.

En el ejemplo siguiente, hemos cambiado el estilo de fuente al siglo y el tamaño a 9.

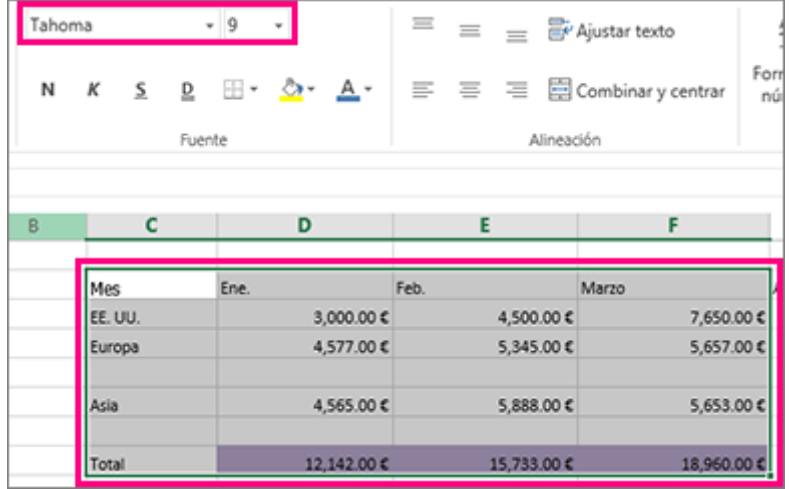

#### **FORMATOS DE CELDA**

En Excel hay 6 Secciones de Formatos de Celda: Numero, Alineación, Fuente, Borde, Relleno y Proteger.

Cada Sección tiene sus propias Categorías y comando.

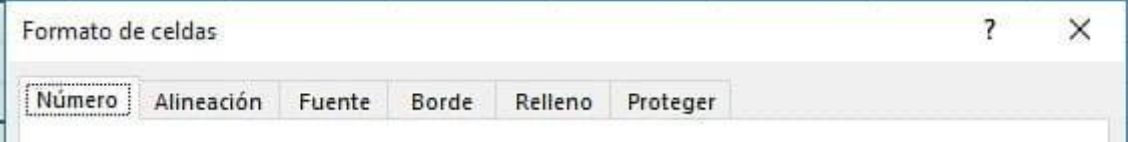

Vamos a ver cómo utilizar cada sección de los Formatos de Celdas de Excel, para comenzar vamos a ver cómo utilizar la sección Numero.

#### **Formatos de Celda Sección Número**

Dentro de esta sección encontraras 12 categorías de Formatos de Celdas: General, Numero, Moneda, Contabilidad, Fecha, Hora, Porcentaje, Fracción, Científica, Texto, Especial, Personalizado.

Vamos a ver cuándo y cómo se utiliza cada categoría de Formatos de Celda Número.

### **Categoría General**

La Categoría General se utiliza cuando querremos que una o varias Celdas no contenga un formato de Número especifico, es decir, sin formato.

### **Categoría Número**

Dentro de esta Categoría podemos aplicarle la cantidad de decimal a utilizar en un número, también podemos utilizar el separador de miles y escoger el formato para los números negativos.

### **Categoría Moneda**

Dentro de esta categoría podemos asignar monedas a los valores o números en Celda. Encontraras todas las monedas disponibles de todos los países.

### **Categoría Fecha**

Dentro de esta Categoría podrás aplicar a una celda el Formato de Fecha preferido para ti, si así es, podrás escoger un formato con fecha y hora y mucho más.

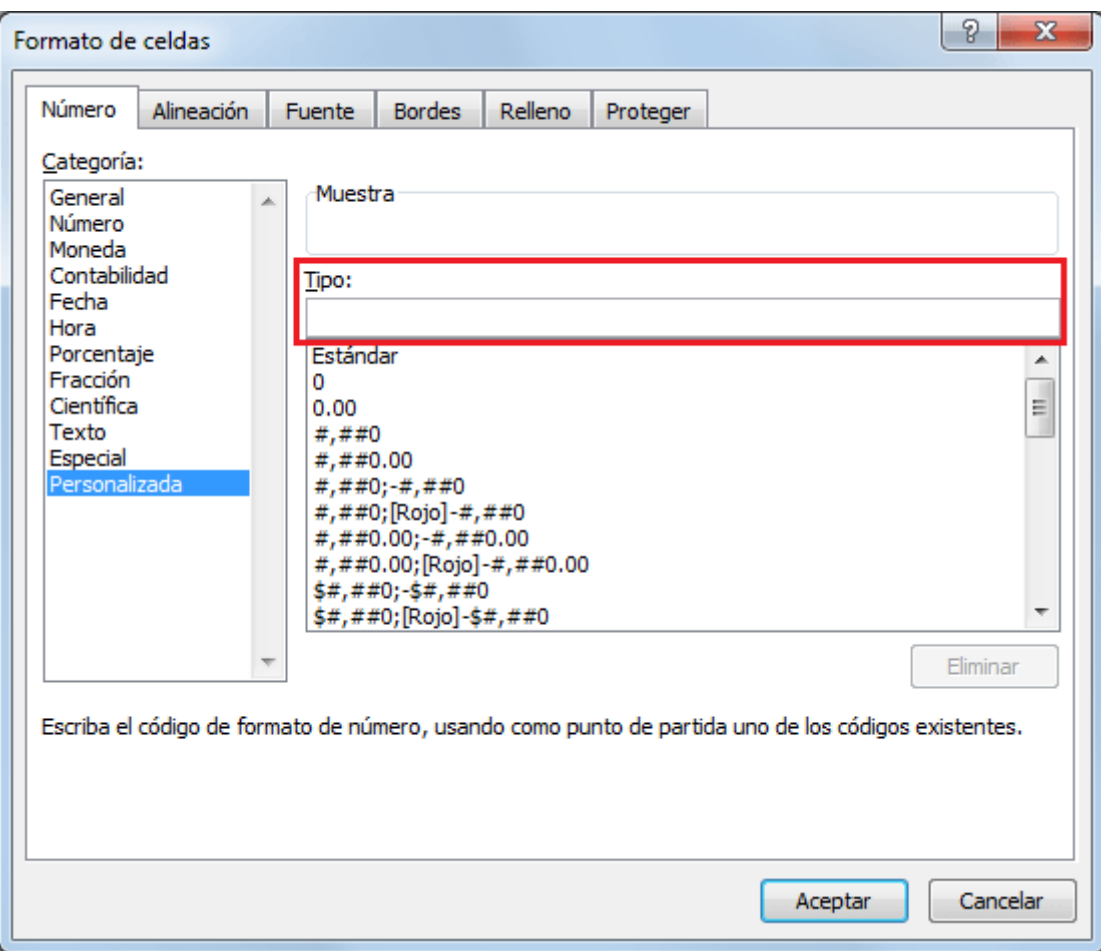

### **CURSORES**

### **Cursor en forma de cruz blanca gruesa**

Cursor Excel cruz blanca gruesa

El cursor en forma de cruz blanca es el primero que encontramos al empezar a trabajar en Microsoft Excel. Se utiliza para seleccionar celdas o conjuntos de celdas según si realizamos un único clic (selecciona una celda) o si mantenemos pulsado el botón del mouse y lo desplazamos arrastrando (selecciona todo el rango de celdas por el que desplazamos el ratón).

La función principal del este cursor es la de seleccionar:

### **Cursor de flecha gruesa horizontal**

#### Cursor Excel selección de fila

Continuando con los cursores que nos permiten seleccionar, el cursor en forma de flecha negra gruesa horizontal aparece cuando situamos el ratón encima de alguno de los números que identifican a las filas. Cuando aparece este cursor, podemos seleccionar una fila completa de inicio a fin haciendo clic.

Con el mismo funcionamiento que los demás cursores de selección, si se realiza un único clic, selecciona una única fila mientras que mantener pulsado el botón del mouse y arrastrarlo a lo largo de diferentes filas hace que queden seleccionadas todas una vez que soltamos el clic.

La función principal del este cursor es la de seleccionar filas completas:

### **Cursor de flecha gruesa vertical**

De la misma forma que el puntero de flecha gruesa horizontal permite seleccionar filas completas, el cursor con forma de flecha gruesa vertical sirve para seleccionar columnas completas.

El funcionamiento es análogo una vez más: seleccionamos una única columna con un clic y varias columnas si lo mantenemos pulsado y arrastramos.

La función principal del este cursor es la de seleccionar columnas completas:

#### **Cursor en forma de cruz negra fina (cursor de arrastre)**

Al situarnos en el borde inferior derecho de una celda seleccionada, donde aparece un pequeño cuadrado, el cursor se transforma en una cruz negra que, si mantenemos pulsada y arrastramos, extiende la información contenida en la celda hacia aquellas otras a las que la hayamos arrastrado.

Este cursor es tremendamente útil cuando especificamos una fórmula en una celda y queremos arrastrar la misma fórmula a lo largo de toda la columna o la fila en la que nos encontramos. De igual forma, cuando empezamos a escribir una serie (1, 2, 3, 4… o enero, febrero, marzo, abril… ) y queremos prolongarla hasta el final, podemos usar este mismo cursor y Microsoft Excel entenderá perfectamente nuestra intención y aplicará la función de autorrelleno, que completa la serie automáticamente, con lo que nos evitamos escribirla manualmente de principio a fin.

La función principal del este cursor es la de rellenar con datos celdas adyacentes:

#### **Cursor para ampliar columna**

Al situarnos justo en el extremo de la cabecera de una columna aparece el cursor para ampliar columna que nos permite, si clicamos y arrastramos manteniendo el clic, ajustar el ancho de la columna en la que estamos situados.

Si estando en este mismo extremo, al aparecer este cursor, hacemos doble clic, la columna se ajusta automáticamente al ancho máximo del contenido que tenga en ella, es decir, se hace tan ancha como sea necesario para que todo su contenido esté visible y no quede nada oculto.

La función principal del este cursor es la de cambiar el ancho de las columnas:

## **Cursor de ampliar columna**

De la misma forma que el cursor anterior funciona para cambiar el ancho de las columnas, este cursor sirve para cambiar el alto de las filas. Con un único clic y arrastrando, cambiamos la altura de la fila en la que nos encontramos o de aquellas que tengamos seleccionadas mientras que utilizando el doble clic hacemos que la altura se autoajuste al contenido de las celdas de toda la fila.

La función principal del este cursor es la de modificar la altura de las filas:

### **Cursor de ampliar fila**

### **Cursor de texto**

Uno de los punteros que no puede faltar es el cursor para la introducción de textos, que aparece en todos aquellos puntos en los que sea posible escribir texto: barra de fórmulas, interior de las celdas, cuadros de texto…

El funcionamiento es el habitual: con un clic indicamos en qué punto exacto vamos a introducir un texto y si mantenemos el clic y arrastramos lo que hacemos es seleccionar el texto introducido.

La función principal del este cursor es la de indicar dónde introducir textos:

# **Otro cursor de texto: "punto de inserción"**

### **Cursor Excel de introducción de texto**

Este cursor aparece únicamente mientras estamos escribiendo texto. Se trata de una única línea vertical parpadeante que indica exactamente no dónde se ha empezado a introducir el texto sino el punto exacto en el que va a aparecer la siguiente letra escrita.

La función principal del este cursor es la de escritura e inserción de textos:

# **Cursor en forma de 4 flechas para mover celda**

Cursor Excel cruz de movimiento de celda

Uno de los cursores característicos de Microsoft Office es el de cuatro flechas con un mismo origen y apuntando en 4 direcciones que sirve para desplazar elementos completos de un lugar a otro. En el caso concreto de Microsoft Excel, este cursor se utiliza para mover y cambiar de lugar celdas completas con su contenido intacto, es decir, respetando cualquier dato o fórmula que se haya introducido en la celda.

A diferencia del cursor en forma de cruz de color negro, que arrastra una misma serie hacia celdas adyacentes, este último la cambia de lugar sin variar nada del contenido.

La función principal del este cursor es la de trasladar celdas:

Cursor de cuatro flechas para mover celdas

10- Cursor flecha para elegir donde llevamos la celda o elegir menús

Cursor Excel flecha de selección

La función principal del cursor de flecha estándar en Microsoft Excel es la de seleccionar elementos del menú (aunque también aparece cuando utilizamos el cursor anterior, para indicar el destino al que queremos trasladar una celda).

Es el cursor habitual en Microsoft Windows y sirve principalmente para trabajar fuera de la propia hoja de datos, es decir, en la parte de los menús y barras de herramientas.

La función principal del este cursor es seleccionar elementos del menú:

Cursor de flecha para elegir menús

11- Cursor en forma de mano para seleccionar hipervínculo

Cursor Excel mano para indicar

Uno de los iconos o punteros de mouse que menos suelen aparecer pero que también forma parte del arsenal de punteros de Excel es el de seguir un enlace. En forma de mano con el dedo índice extendido, este icono sirve únicamente para clicar sobre un enlace y que aparezca nuestro navegador de internet con el destino al que enlaza el vínculo.

MANTENIMIENTO Y OPERACIONES:

**MANTENIMIENTO DE SOFTWARE** es la modificación de un producto de software después de la entrega, para corregir errores, mejorar el rendimiento, u otros atributos. El mantenimiento de software es también una de las fases en el ciclo de vida de desarrollo de sistemas (SDLC, sigla en inglés de system development life cycle), que se aplica al desarrollo de software. La fase de mantenimiento es la fase que viene después del despliegue (implementación) del software en el campo. Una percepción común del mantenimiento es que se trata meramente de la corrección de defectos. Sin embargo, un estudio indicó que la mayoría, más del 80%, del esfuerzo de mantenimiento es usado para acciones no correctivas (Pigosky 1997). Esta percepción es perpetuada por usuarios enviando informes de problemas que en realidad son mejoras de funcionalidad al sistema.

Los problemas claves de mantenimiento de software son administrativos y técnicos. Problemas clave de administración son: alineación con las prioridades del cliente, dotación de personal,

cuál organización hace mantenimiento, estimación de costos. Son cuestiones técnicas claves: limitado entendimiento, análisis de impacto, pruebas (testing), medición de mantenibilidad. El mantenimiento de software es una actividad muy amplia que incluye la corrección de errores, mejoras de las capacidades, eliminación de funciones obsoletas y optimización. Debido a que el cambio es inevitable, se debe desarrollar mecanismos para la evaluación, controlar y hacer modificaciones. Así que cualquier trabajo realizado para cambiar el software después de que esté en operación es considerado trabajo de mantenimiento. El propósito es preservar el valor del software sobre el tiempo. El valor puede ser mejorado ampliando la base de clientes, cumpliendo requisitos adicionales, siendo cada vez más fácil de usar, más eficiente y empleando más nuevas tecnología. El mantenimiento puede abarcar 20 años, mientras que el desarrollo puede estar entre 1 y 2 años.

**Mantenimiento preventivo de software:** Consiste en una atención constante de limpieza, revisión y afinación de los distintos elementos integrantes de un equipo de cómputo. Es importante saber que la mayoría de los problemas que se presentan en el trabajo cotidiano, se debe a la falta de un programa específico de mantenimiento de los equipos, de tal manera que la mayoría de los problemas se resuelven con el mismo procedimiento del mantenimiento preventivo. El mantenimiento **tiene técnicas para darle un periodo de vida útil más largo y libre de fallas**. Debemos de tener en cuenta que es necesario darle mantenimiento al software ya que el continuo uso genera una serie de cambios en la configuración original del sistema, causando bajas en el rendimiento que al acumularse con el tiempo pueden generar problemas serios. Actualmente es indispensable mantener actualizada la protección contra virus informáticos. Por supuesto es muy recomendable usar el equipo responsablemente, ya que esto le podrá causar un gasto mayor a futuro.

**Recomendaciones**: Cuidar las páginas a las que accesa, las de música, videos o juegos regularmente traen enlaces que pueden filtrarse directamente al equipo de cómputo, tener un antivirus actualizado, hacer cada cierto tiempo un escaneado y limpieza de su PC, evitar los mensajes SPAM que llegan en los correos electrónicos, estos mensajes llegan normalmente con remitente desconocido y se almacenan en la carpeta Correo no deseado, generalmente son solo virus que no hacen mucho daño, pero también puede costar hasta el formateo del equipo y con esto, la pérdida de archivos importantes.

## PRÁCTICAS DE OFICINA:

**CONDICIONES DE TRABAJO:** La ley dispone que el trabajo debe prestarse en condiciones adecuadas y seguras, y regula la jornada, los días de trabajo y los de descanso, así como también lo relativo al medio ambiente de trabajo, la higiene y la seguridad.

**Horas de Trabajo:** Hay tres clases de jornadas: diurna, nocturna y mixta (de hasta tres horas nocturnas). La propia Constitución fija la duración máxima de la jornada diurna (ocho horas diarias y cuarenta y cuatro semanales) y la nocturna (siete horas diarias y treinta y cinco semanales). Según la ley, la jornada mixta puede ser de hasta siete horas y media diaria y cuarenta y dos por semana. Señala la ley, igualmente, las posibilidades de prolongación de la jornada (para liberar dos días completos de descanso por semana, realizar determinados tipos de actividades, trabajos de temporada, trabajos continuos y por turnos, recuperación de horas perdidas, trabajo extraordinario y por acuerdo) y de fijar una jornada menor para trabajos penosos o peligrosos o insalubres, o de convenir el trabajo en una jornada parcial o menor que

la legal. La Constitución ordena propender hacia la progresiva disminución de la jornada de trabajo y la mejor utilización del tiempo libre.

**Días Hábiles para el Trabajo:** La ley enumera los días feriados, durante los cuales se suspenderán las labores y permanecerán cerrados para el público los centros de trabajo, salvo las excepciones que la misma ley establece, y regula lo referente al pago en esos días.

**Vacaciones Remuneradas:** El primer año de trabajo ininterrumpido para un empleador da derecho a quince días hábiles de vacaciones y en lo sucesivo a ese lapso se agrega un día por año, hasta un máximo de quince días adicionales. Está permitido trabajar durante los días de vacaciones que excedan de quince, mediante un pago adicional por el trabajo prestado. En caso de vacaciones colectivas, los días disfrutados se imputan a los que correspondan por vacaciones anuales.

Los días de inasistencia injustificada, si hubiesen sido siete o más en el año y hubiesen sido remunerados, pueden ser descontados del período de vacaciones.

La remuneración de las vacaciones incluye el salario correspondiente y una bonificación adicional de siete días de salario, como mínimo, más uno por cada año de servicios contados a partir de la entrada en vigencia de la ley, hasta un total de 21 días de salario. La ley regula lo relativo al pago y disfrute de las vacaciones.

**Higiene, Salud y Seguridad:** El servicio debe ser prestado en condiciones y ambiente apropiados de higiene y seguridad. El trabajador no debe ser expuesto a la acción de agentes o condiciones que puedan causar daños a su salud, sin haber sido advertido de la naturaleza de los mismos, de los daños que pueden producirle y los principios para prevenirlos.

La ley orgánica de prevención condiciones y medio ambiente de trabajo, de 1986, tiene por objeto garantizar a los trabajadores condiciones de seguridad, salud y bienestar, en un medio ambiente de trabajo adecuado y propicio para el ejercicio de sus facultades físicas y mentales. Además de regular las materias de la higiene y seguridad laborales y de las enfermedades y accidentes profesionales, establece derechos y obligaciones de trabajadores y empleadores, y sanciones, inclusive penales, para éstos últimos, si son responsables de la muerte o la incapacidad de sus trabajadores, por enfermedad o accidente profesionales. La ley prevé la creación de un Consejo Nacional de Prevención, Salud y Seguridad Laborales, del Instituto Nacional de Prevención, Salud y Seguridad Laborales, y de los comités de higiene y seguridad (a los cuales se refiere igualmente la Ley orgánica del trabajo), como también de servicios médicos de empresa.

**Protección de la Maternidad y la Familia:** La ley protege en forma igualitaria a la mujer en el trabajo, salvo en lo referente a su vida familiar, salud, embarazo y maternidad, materias en las cuales es objeto de protección especial.

Así, el empleador no podrá exigir a la aspirante a un trabajo que se someta a exámenes de diagnóstico del embarazo, ni pedirle certificados médicos con ese fin. En cambio, la mujer trabajadora puede pedir que se le practiquen tales exámenes buscando el amparo de la ley.

La trabajadora embarazada estará exenta de realizar trabajos inadecuados para su estado, no podrá ser trasladada de su lugar de trabajo sino en ciertas condiciones, gozará de inamovilidad durante el embarazo y hasta un año después del parto y tendrá derecho a un descanso irrenunciable durante seis semanas antes del parto y doce semanas después del mismo o por un tiempo mayor en caso de enfermedad que sea consecuencia del embarazo y la inhabilite para el trabajo, o de retraso en el parto sobre la fecha prevista. El derecho al descanso, durante hasta diez semanas, se concede también a la trabajadora que adopte un hijo, la cual, además, conserva

el derecho a empleo y a las indemnizaciones correspondientes para su mantenimiento y el del niño. Los períodos de descanso pre y post-natal cuentan para el cálculo de la antigüedad en el servicio.

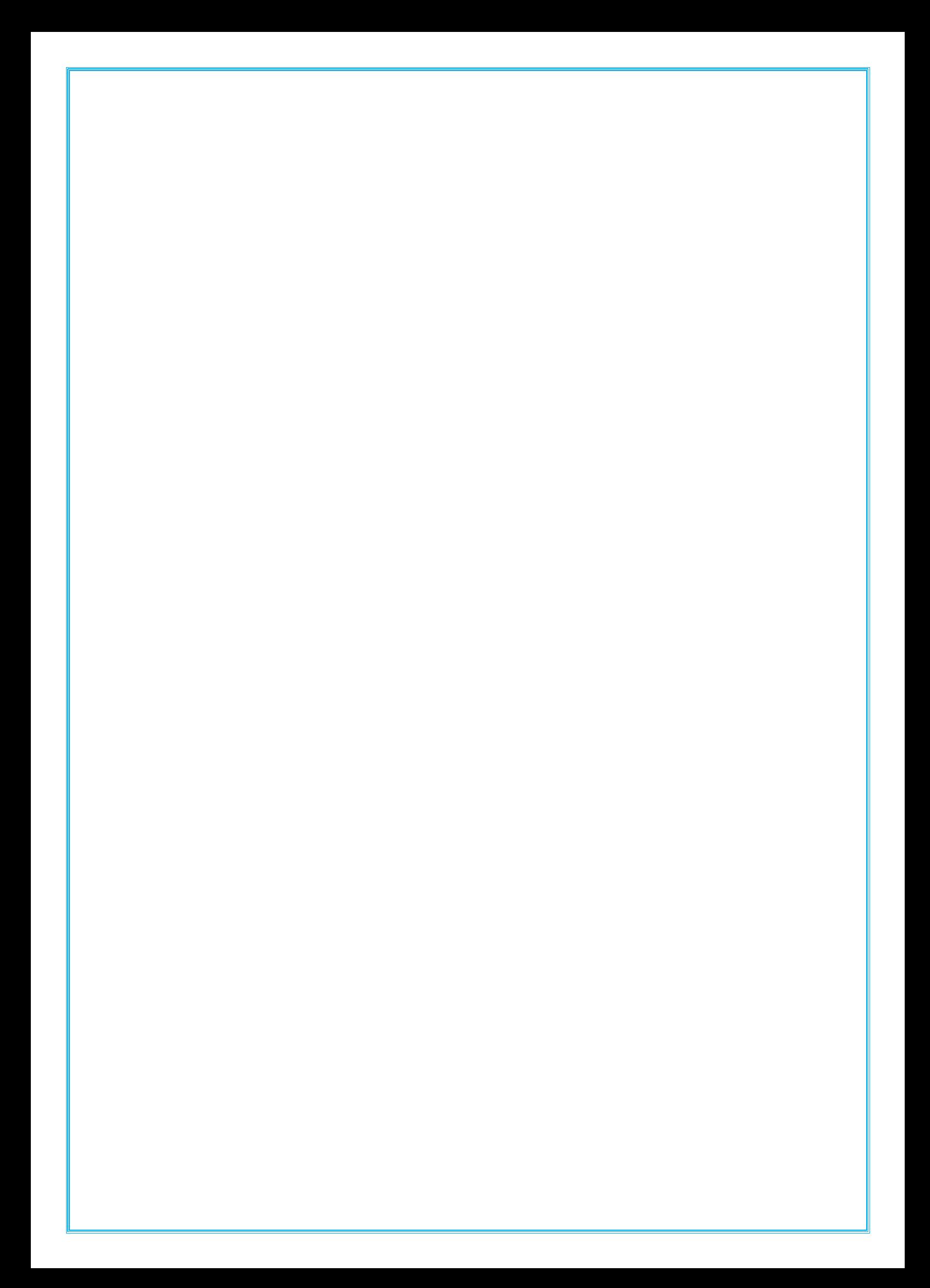